# Taller | Mis primeros pasos en la estadística

12 de noviembre de 2022

**Trucos y consejos para lograr un mayor impacto**

#### datalat.org **Service State**

### **Gráficos de dibujo lineal**

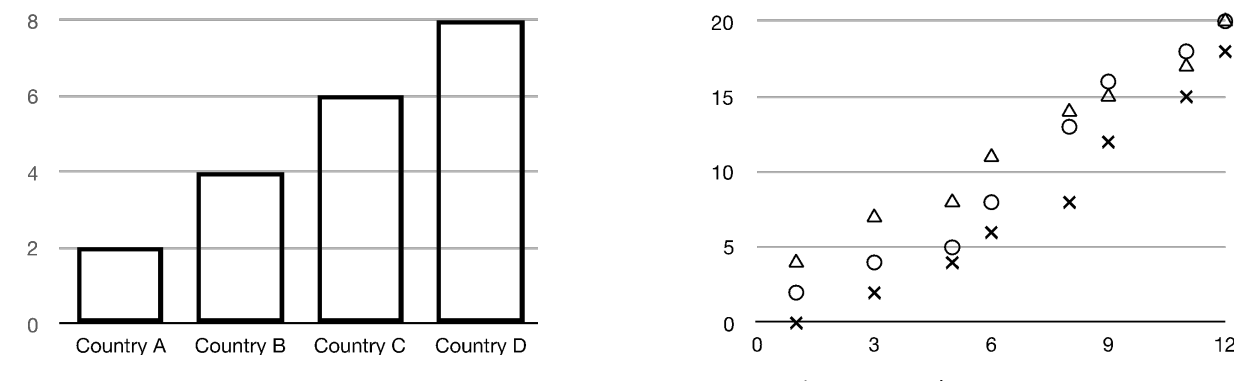

 $\Delta$  June O May  $X$  July

*<u>Radio Contral Contral de Contral de la contrad de la contrad de la contrad de la contrad de la contrad de la contrad de la contrad de la contrad de la contrad de la contrad de la contrad de la contrad de la contrad de l*</u>

## **Rellenar y utilizar el color**

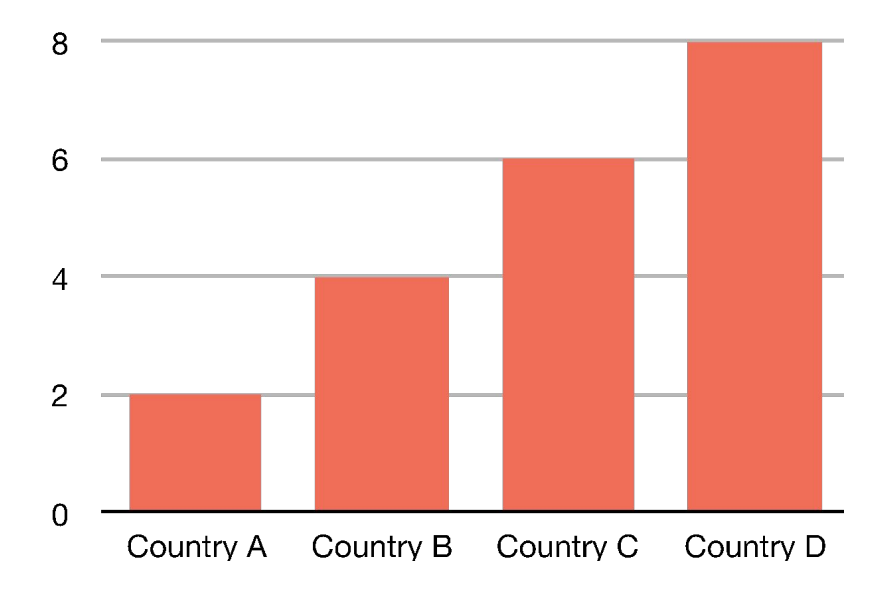

### *<u>Radio Property datalat.org</u>*

## **No utilice estilos radicalmente diferentes estilos**

 $\alpha = \alpha - \beta$ 

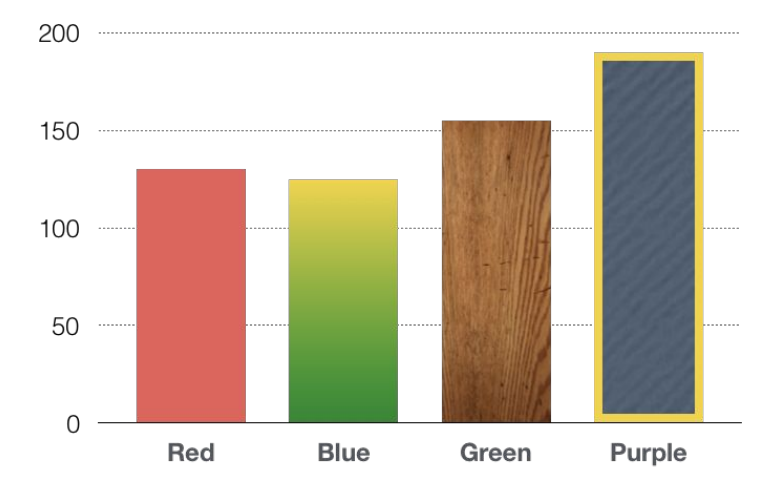

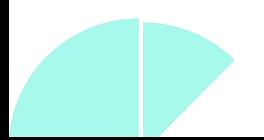

### *<u>Alexander Alexander Addiationg</u>*

and the contract of the contract of the

### **Mantener la coherencia del estilo**

 $\alpha = \alpha - \alpha$ 

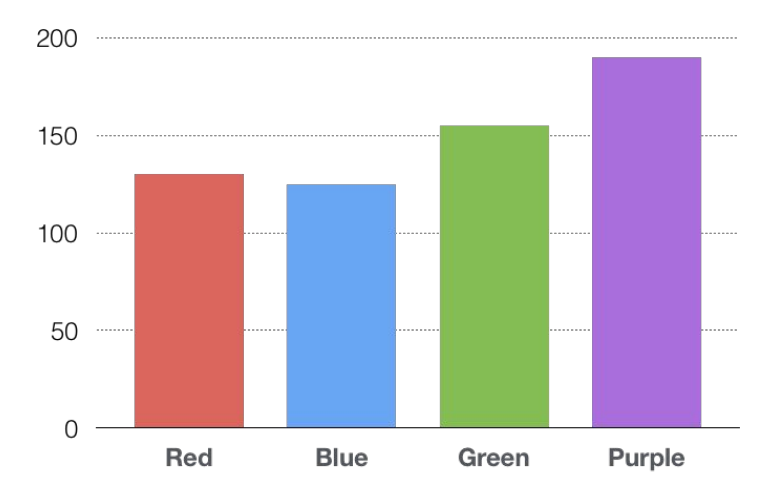

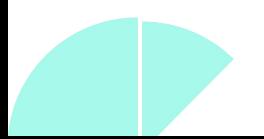

datalat.org  $\mathcal{L}^{\text{c}}\left(\mathcal{L}^{\text{c}}\right)$ 

## **Utilizar colores coherentes**

Evite utilizar diferentes colores para representar el mismo tipo de datos.

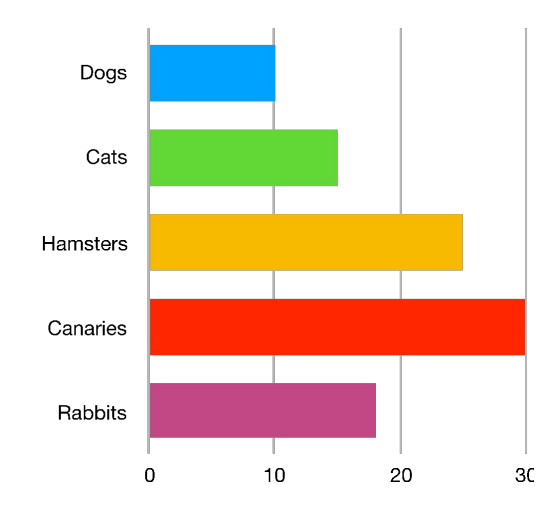

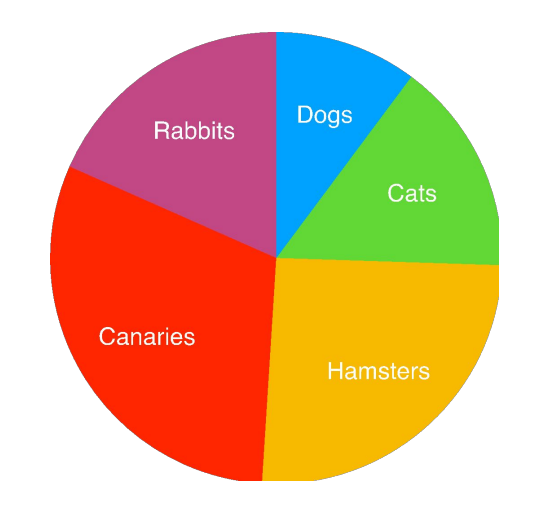

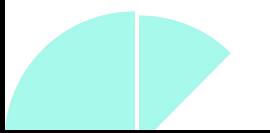

### *<u>shouldtore</u>*

### **Utilizar colores coherentes**

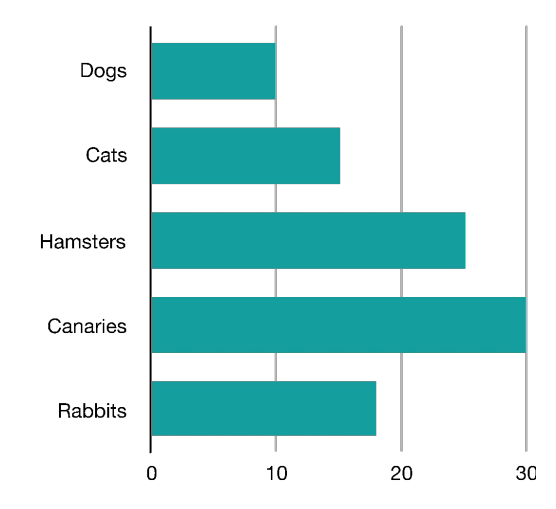

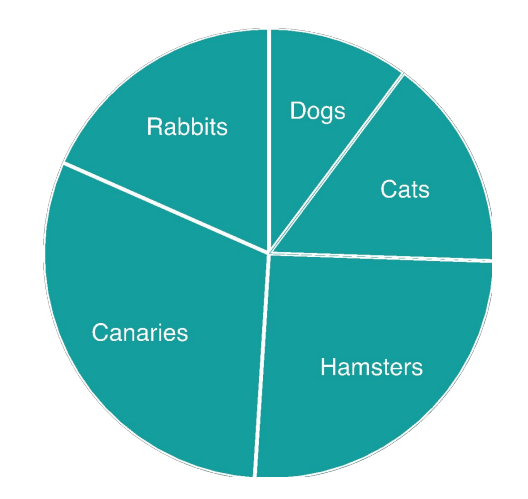

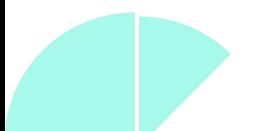

datalat.org

## **Colores del gráfico de barras múltiples**

Evite utilizar demasiados colores diferentes o seleccionar colores del lado opuesto de la rueda de colores, ya que el contraste dramático puede distraer de los datos.

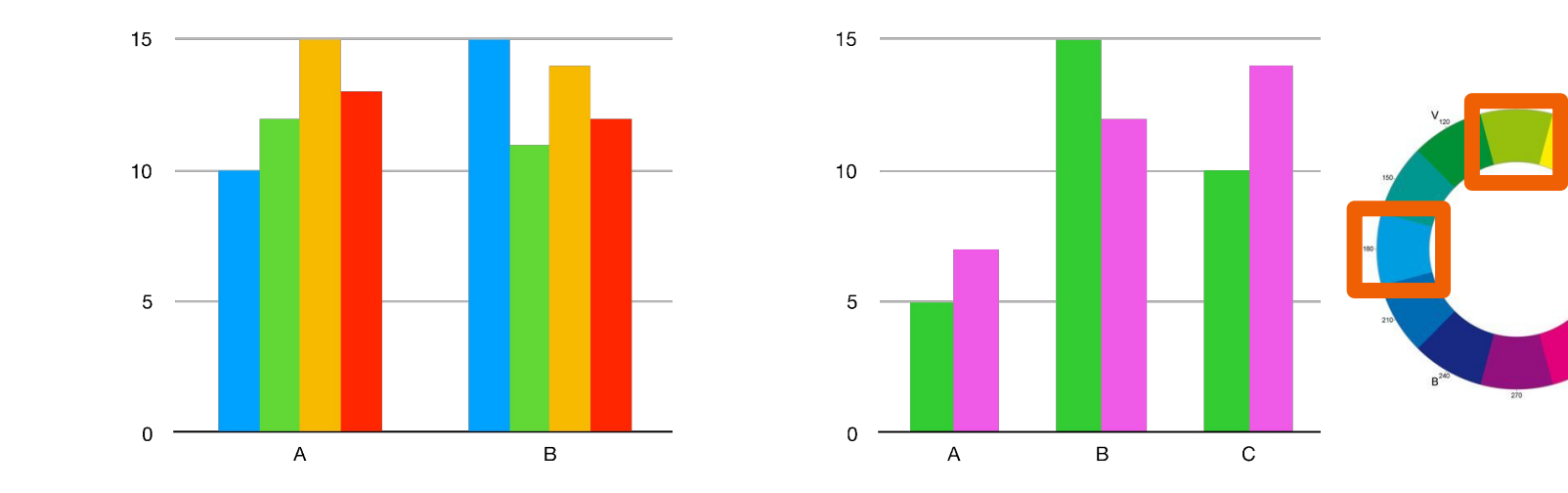

datalat.org

### **Colores del gráfico de barras de varios conjuntos de datos**

En su lugar, utilice tonos graduados de un solo color o utilice colores del mismo lado de la rueda cromática.

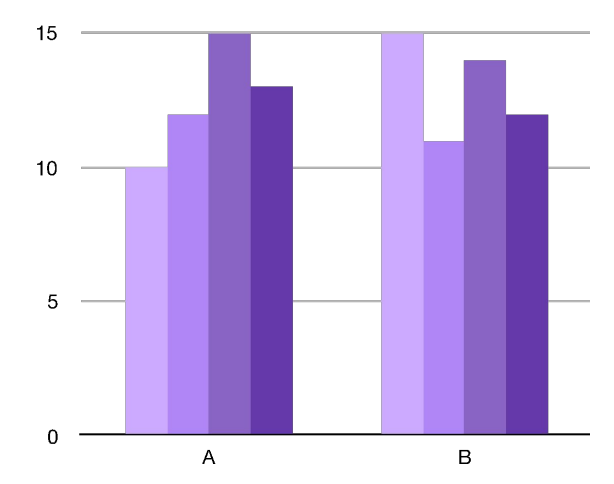

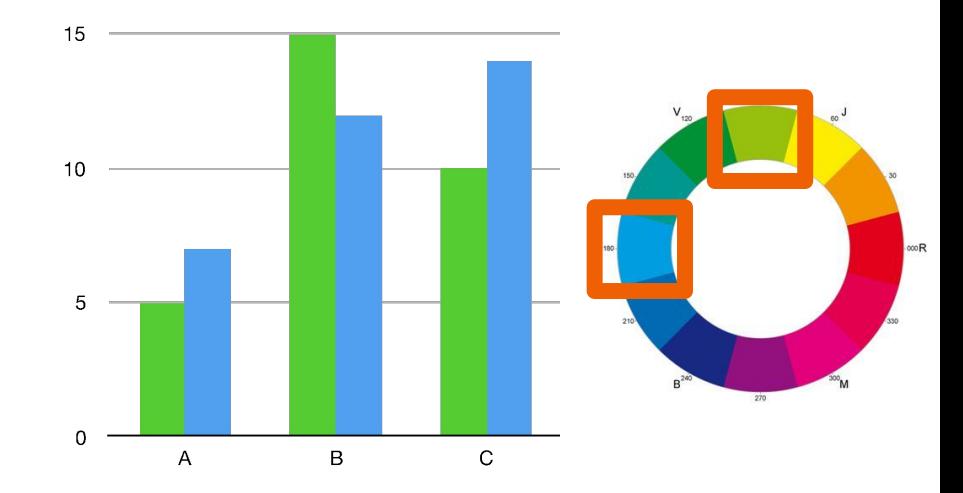

a de la calendaria de la destaca de la calendaria de la calendaria de la calendaria de la calendaria de la cal

and the contract of the contract of the contract of the contract of

### **No dibujar barras demasiado estrechas**

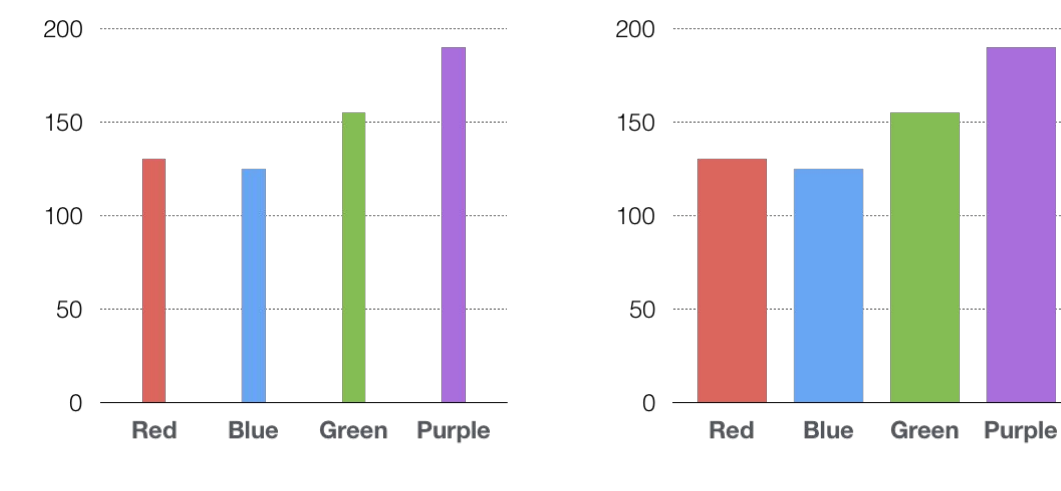

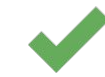

datalat.org  $\mathcal{A}^{\mathcal{A}}$  and  $\mathcal{A}^{\mathcal{A}}$ 

### **Problemas de etiquetado**

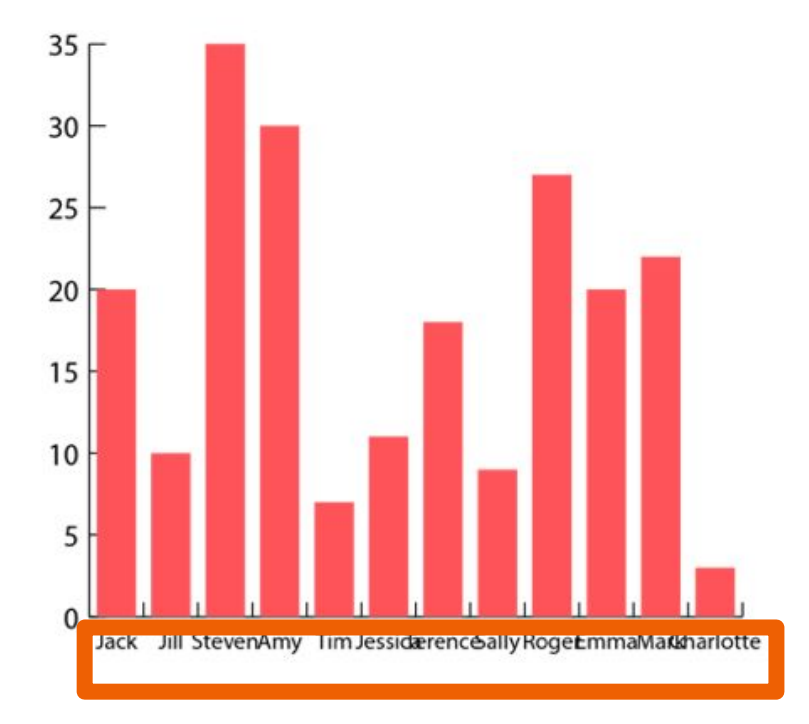

### datalat.org

### **Problemas de etiquetado**

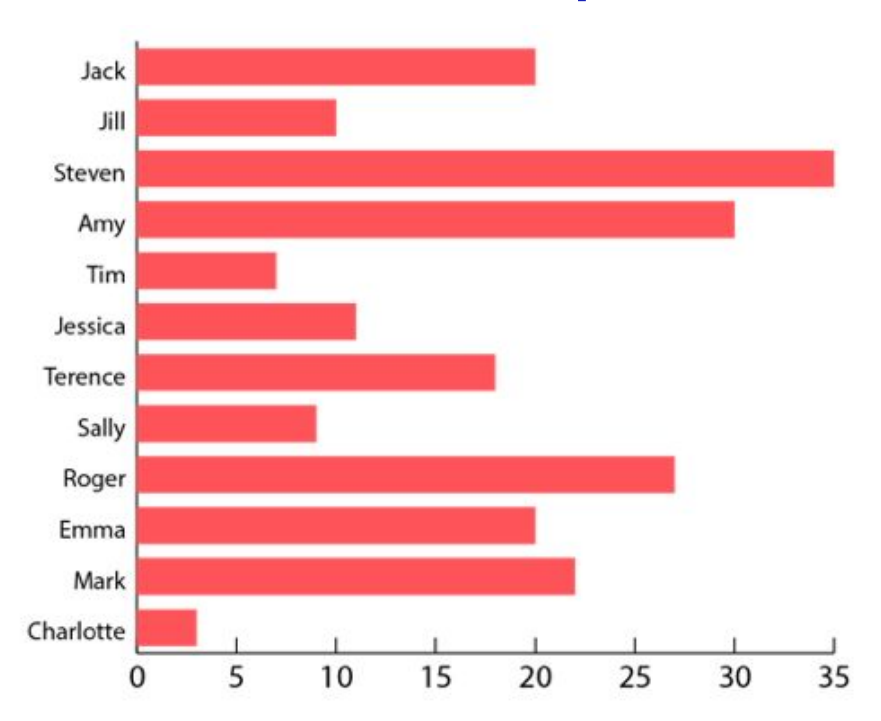

datalat.org

### **Ordenación de los cortes del gráfico circular**

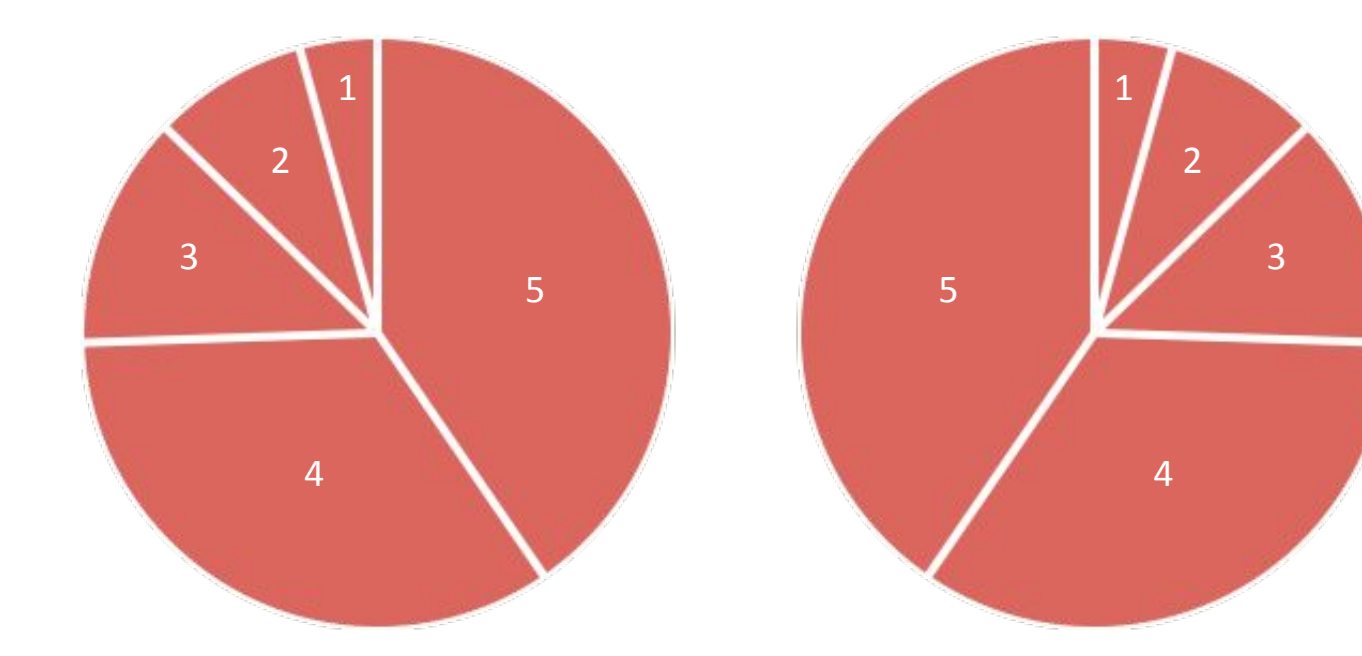

### *<u>secondarions</u>*

### **Ordenación de los cortes del gráfico circular**

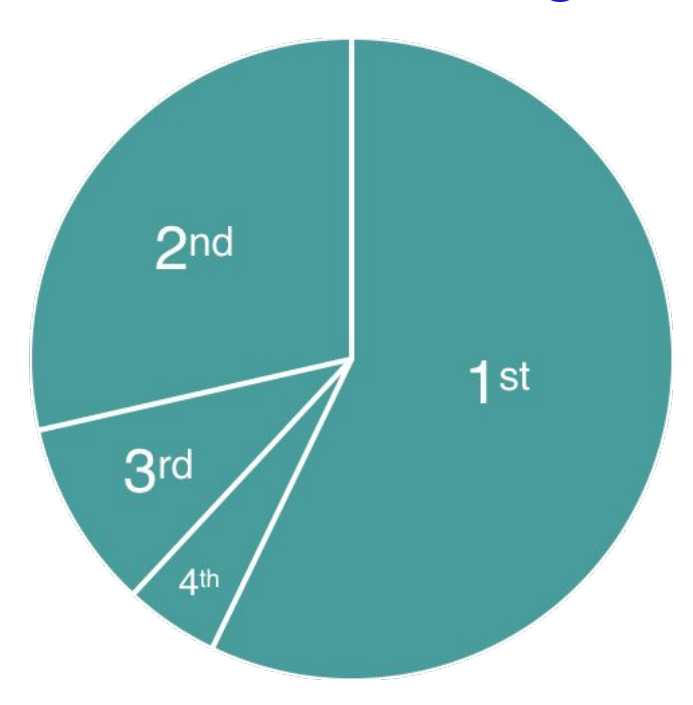

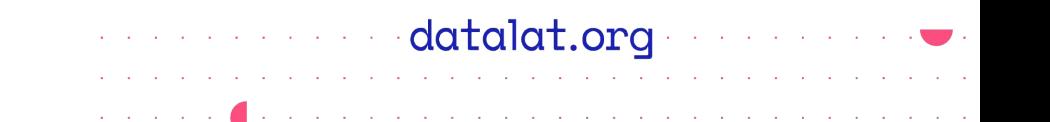

### **Hacer que la línea tenga el grosor adecuado**

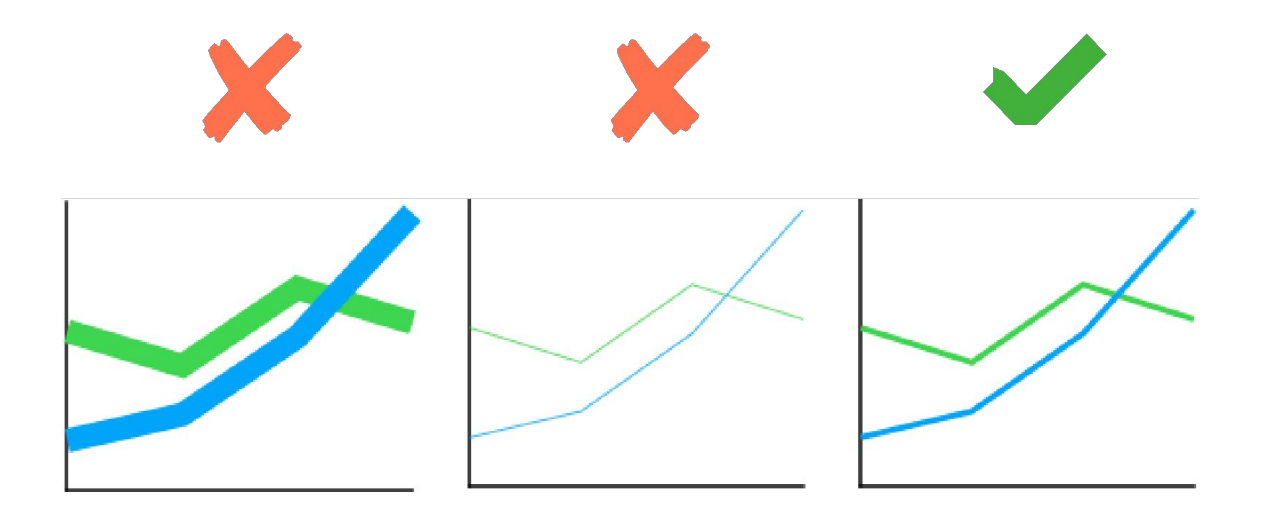

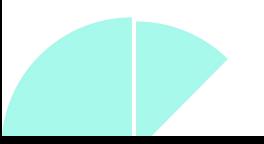

### a constructed at alat.org construction

and the contract of the contract of

### **Mala tipografía**

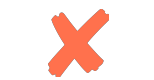

### **Título del gráfico**

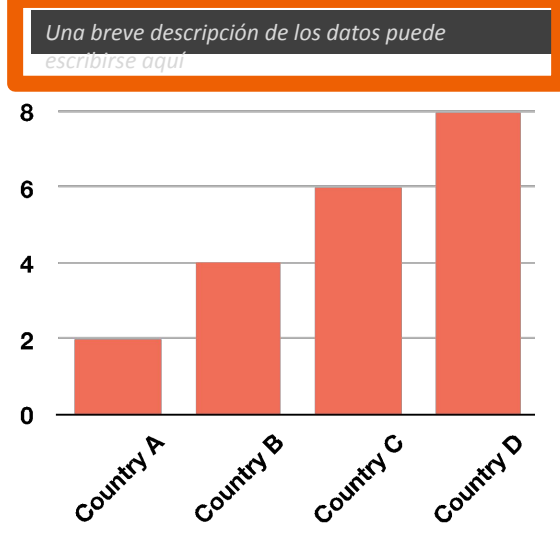

### **Título del gráfico**

Una breve descripción de los datos puede escribirse aquí

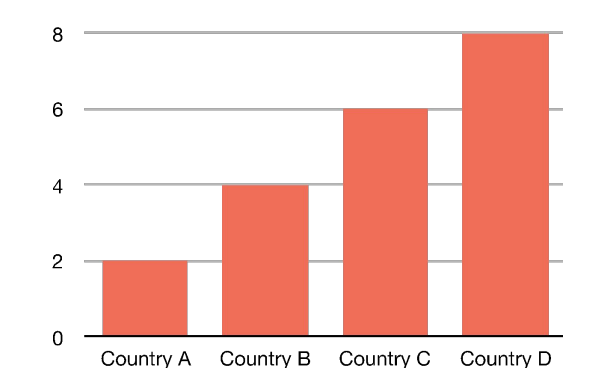

### a constructed at alat.org construction

and the contract of the contract of

### **Mala tipografía**

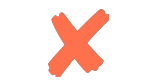

### **Título del gráfico**

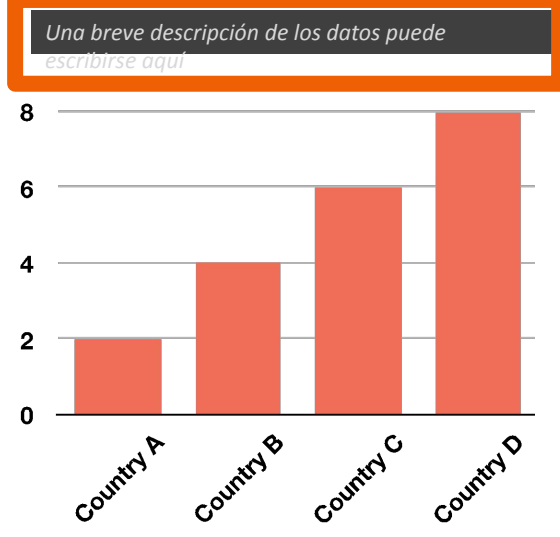

### **Título del gráfico**

Una breve descripción de los datos puede escribirse aquí

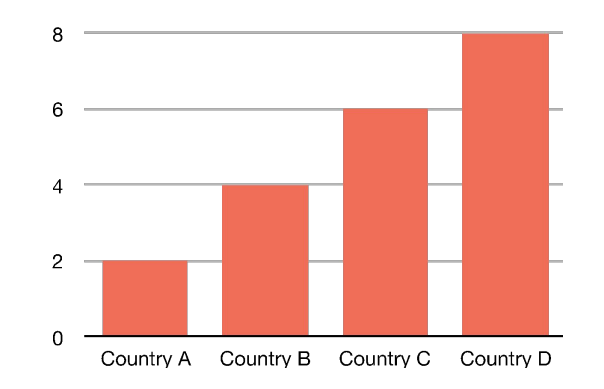

## Visualización: Lo bueno y malo de la representación gráfica

# **Ejemplos de** gráficos hermosos

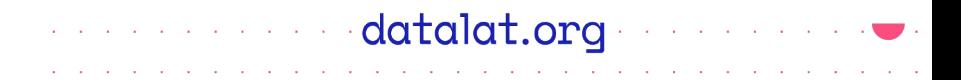

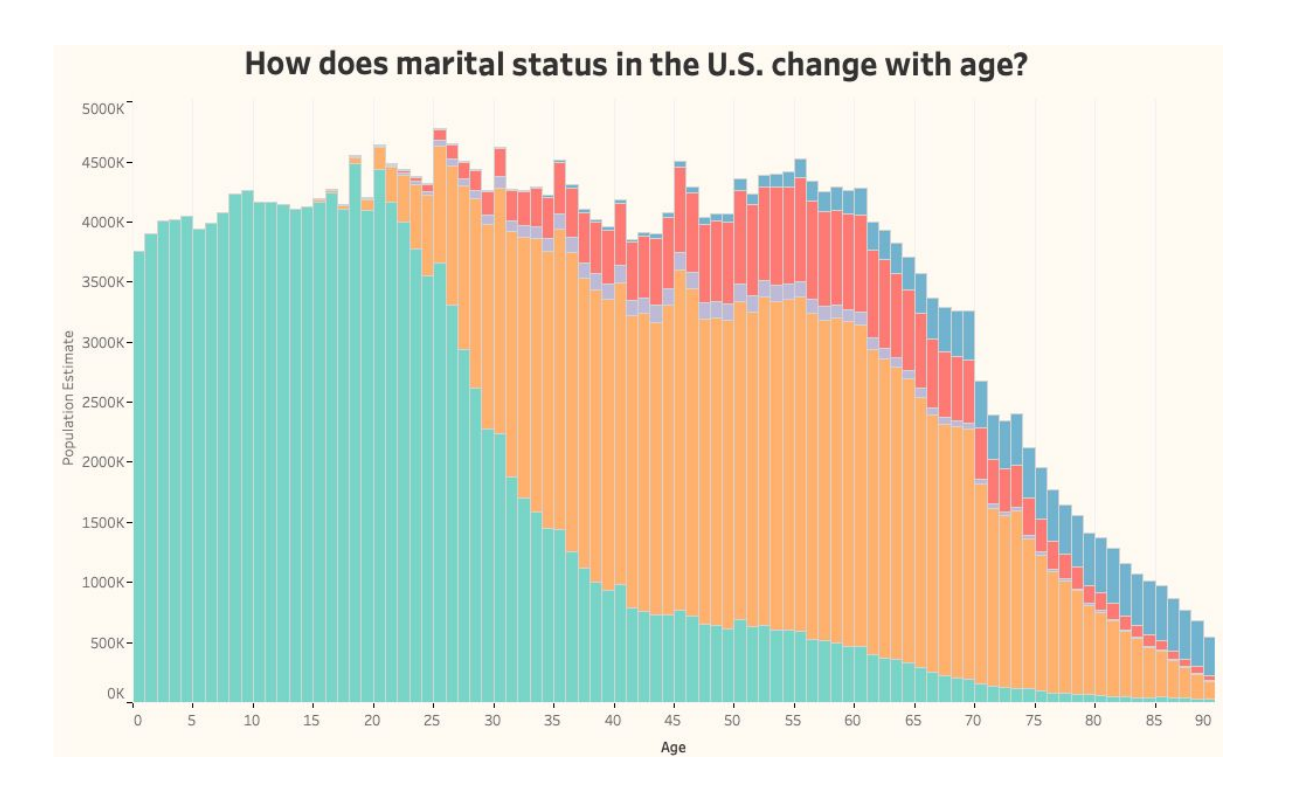

**Fuente:** How does marital status in the U.S. change with age? Overflow Data

#### datalat.org . . . . . . . . . . **Contract Service**

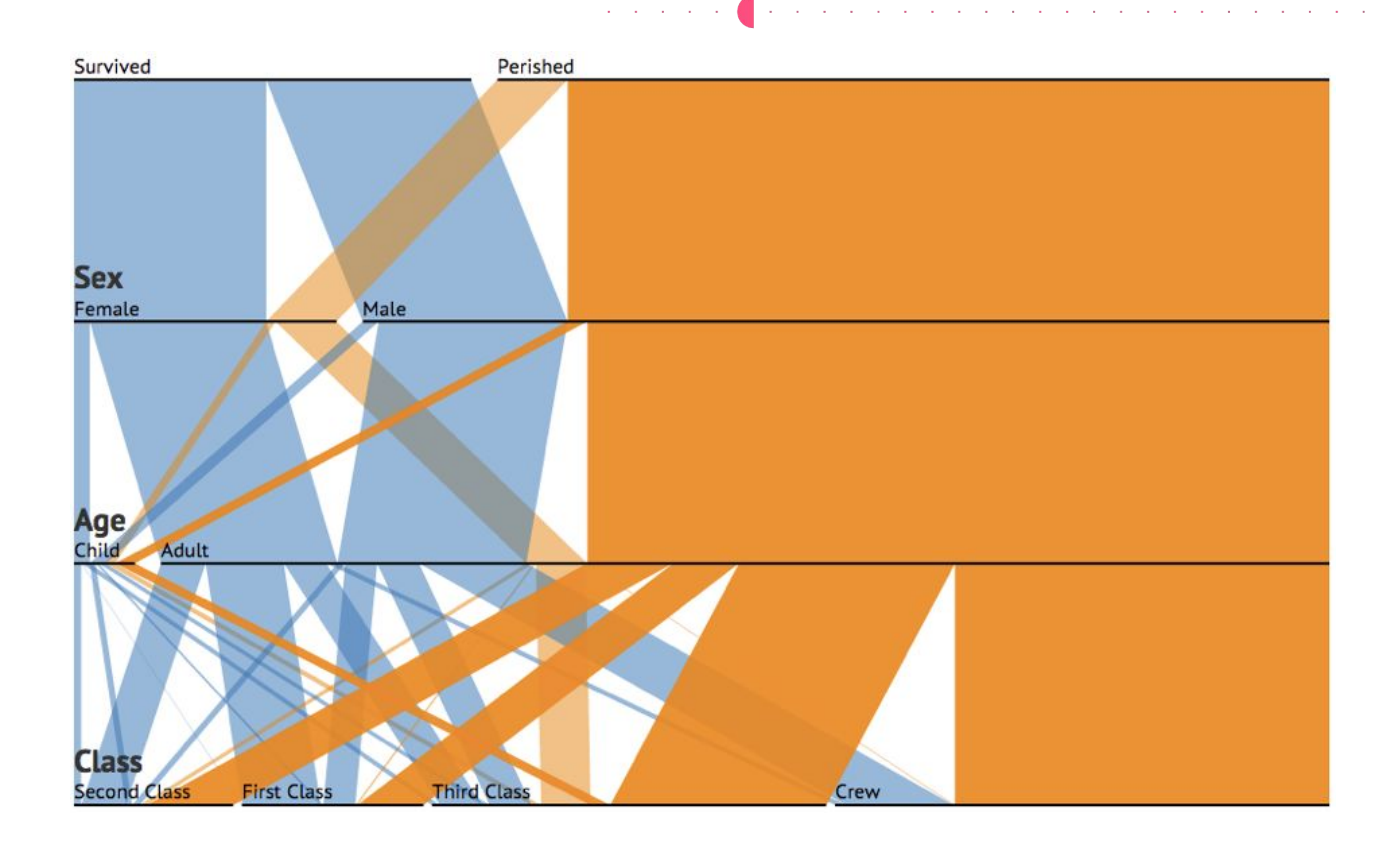

**Fuente:** Titanic Survivors, jasondavies.com/parallel-sets

#### datalat.org and a state of the state of provided a series of the contract of the con-

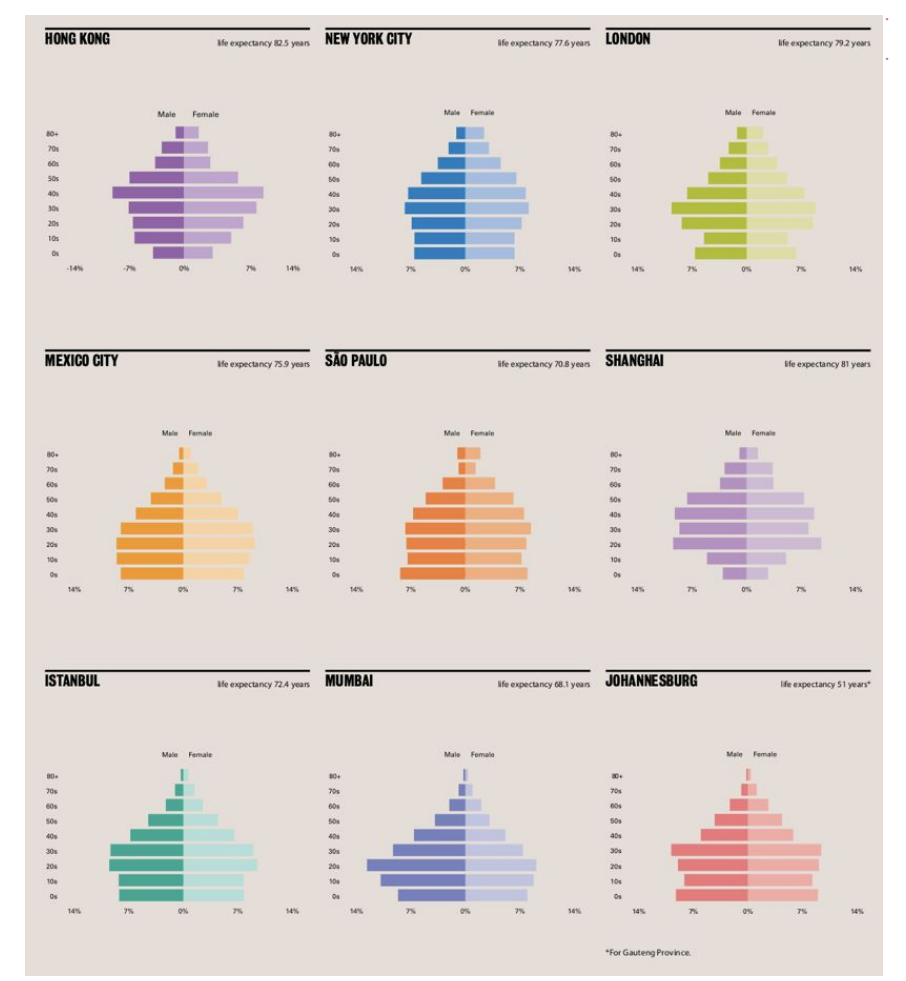

**Fuente:** Urban Age Cities Compared, LSECities

# **Ejemplos de** gráficos feos

The contract of the contract of the contract of the contract of the contract of

the contract of the contract of the con-

### datalat.org

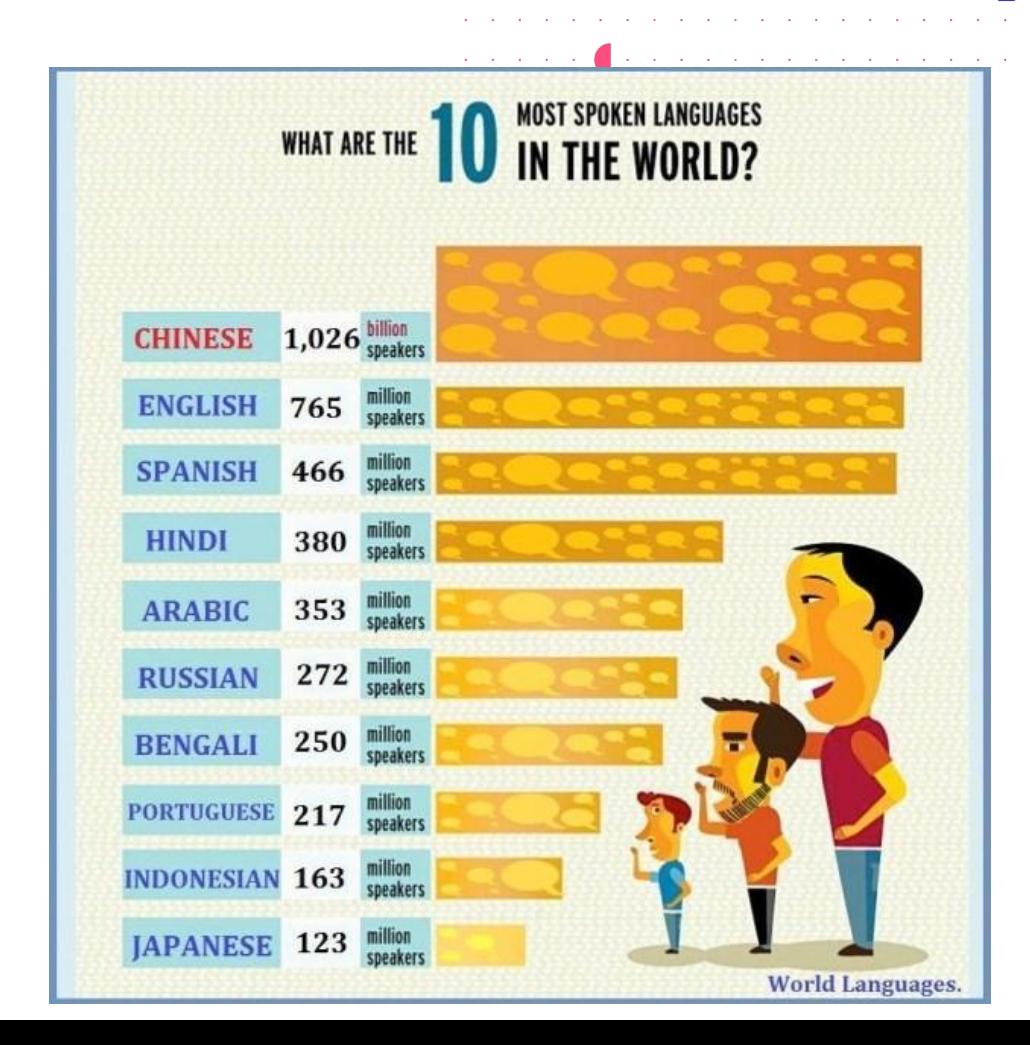

**Fuente:** Speaking of languages. Transparent Languages

#### datalat.org  $\Delta\sim 10^{-1}$  k the control of the control of

 $\sim 10$ 

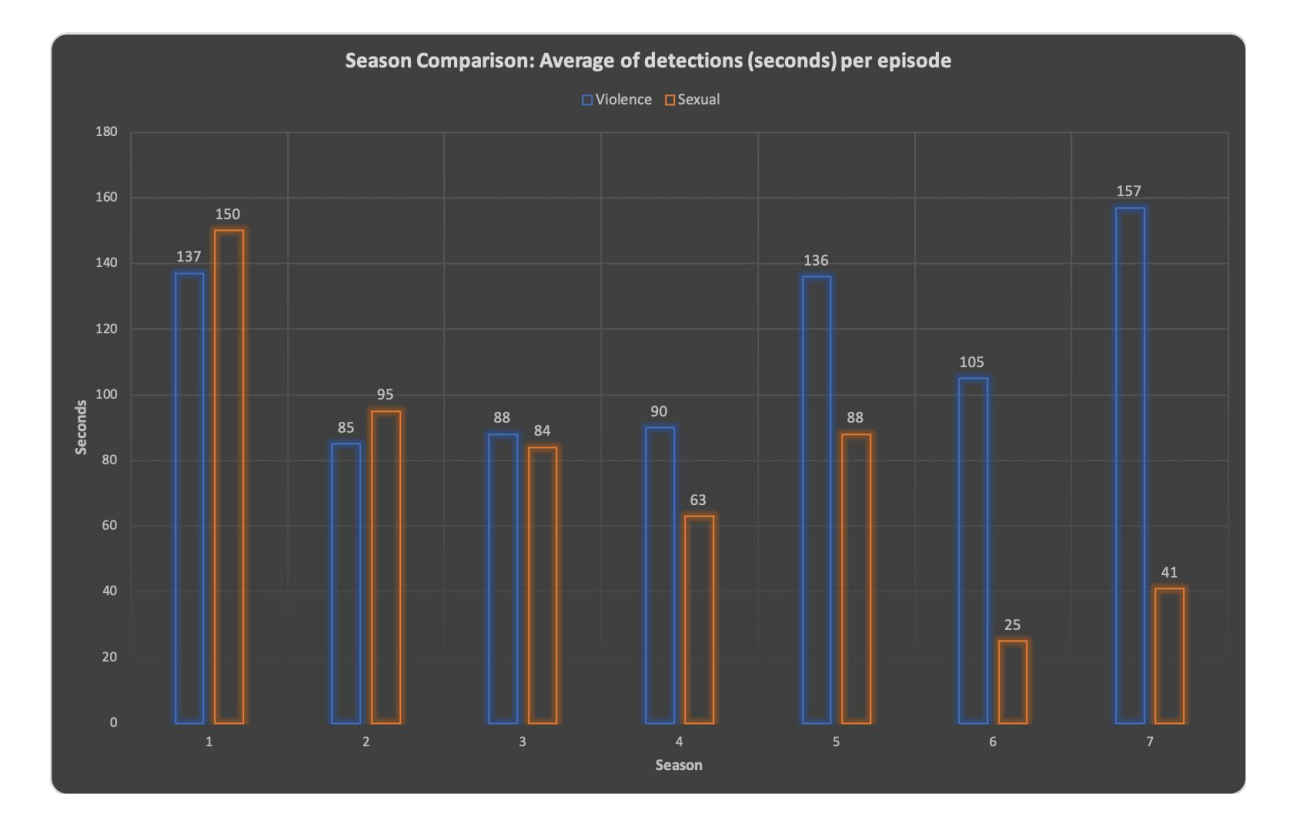

 $\alpha = 1$  ,  $\alpha$ 

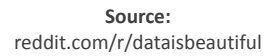

#### adatalat.org and a series of and a strategic and a strategic

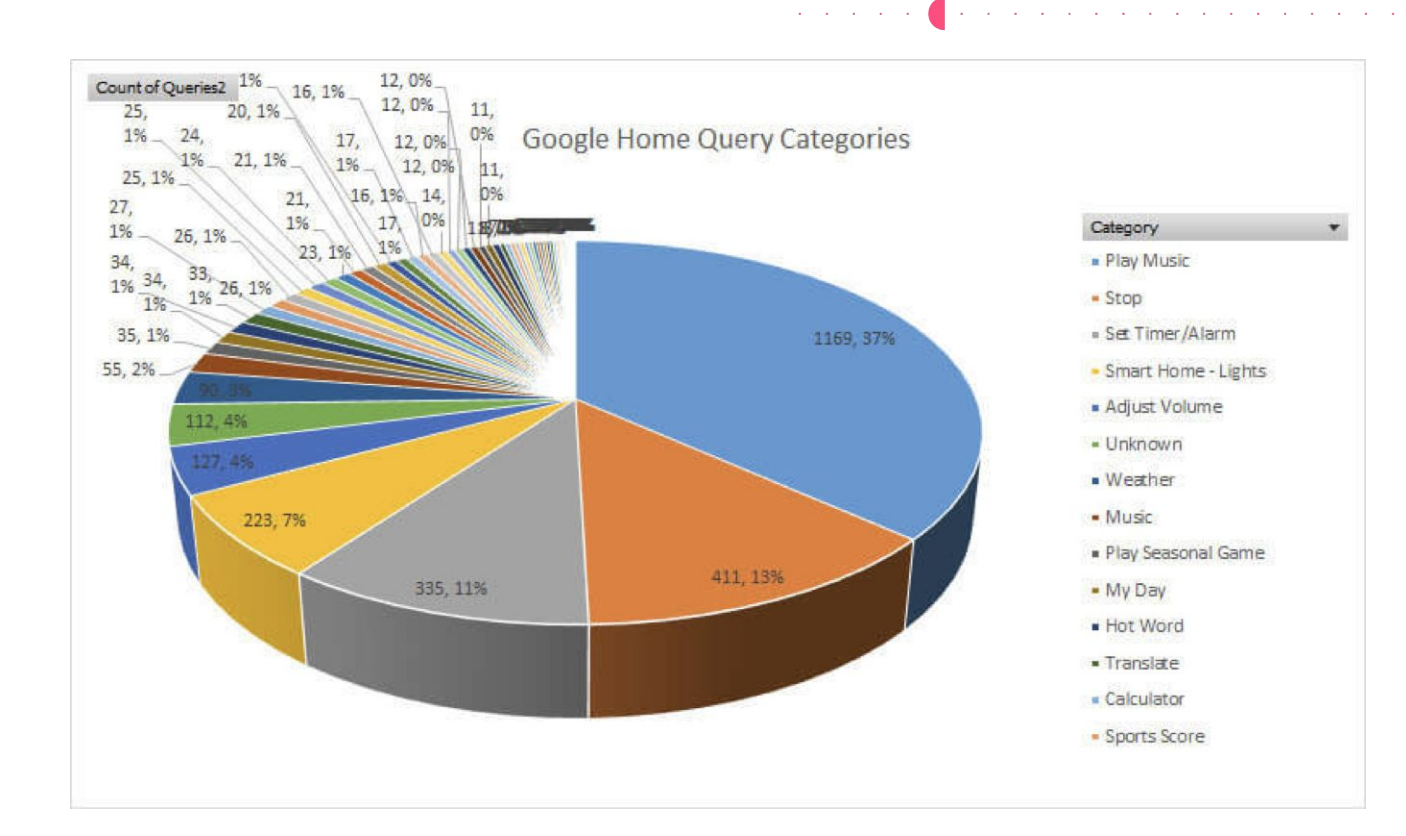

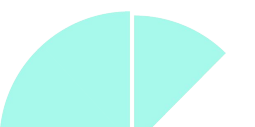

### datalat.org  $\mathbf{u} = \mathbf{u} + \mathbf{u} + \mathbf{u} + \mathbf{u}$

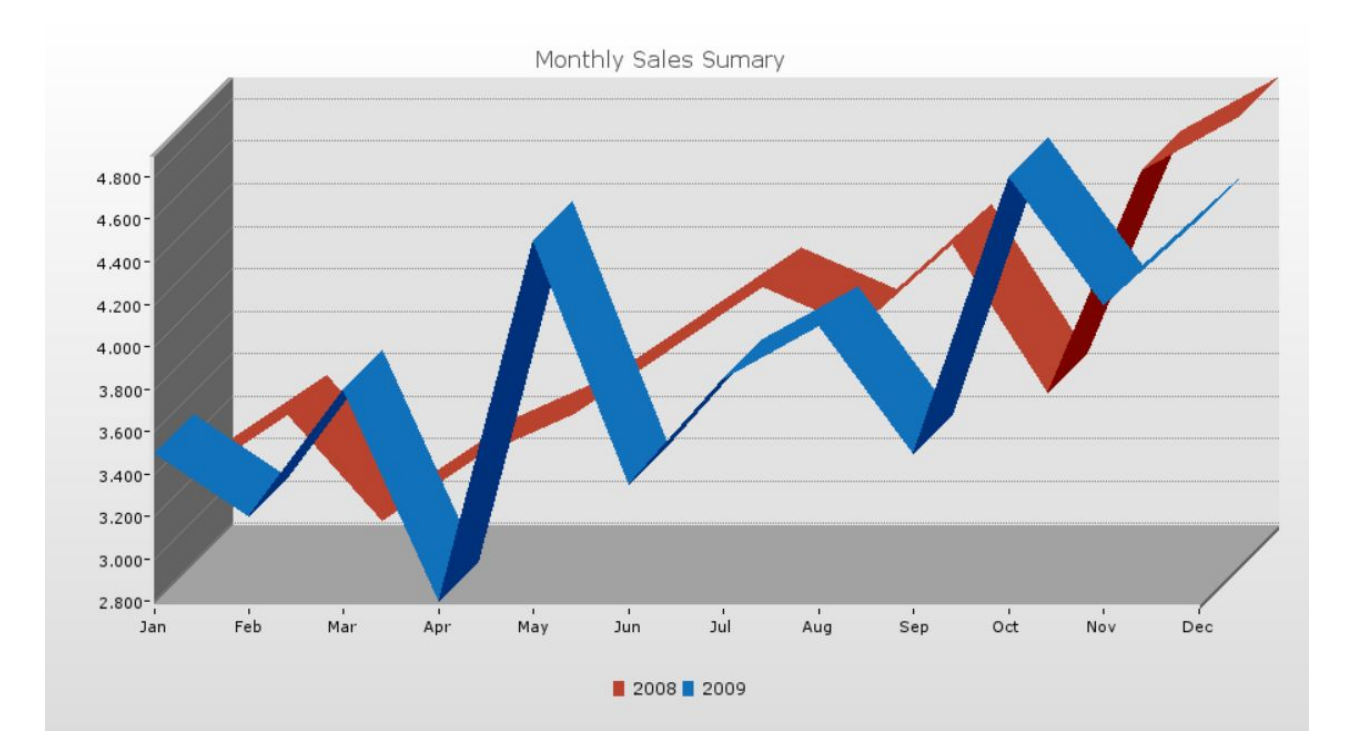

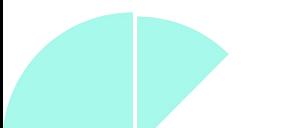

**Ejemplos de** 

**gráficos** 

# **engañosos**

the same of the control of the con-

The control of the control of the control of the control of the control of

The contract of the contract of the contract of

the contract of the contract of the con-

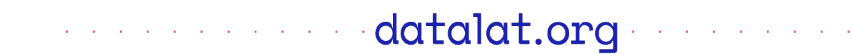

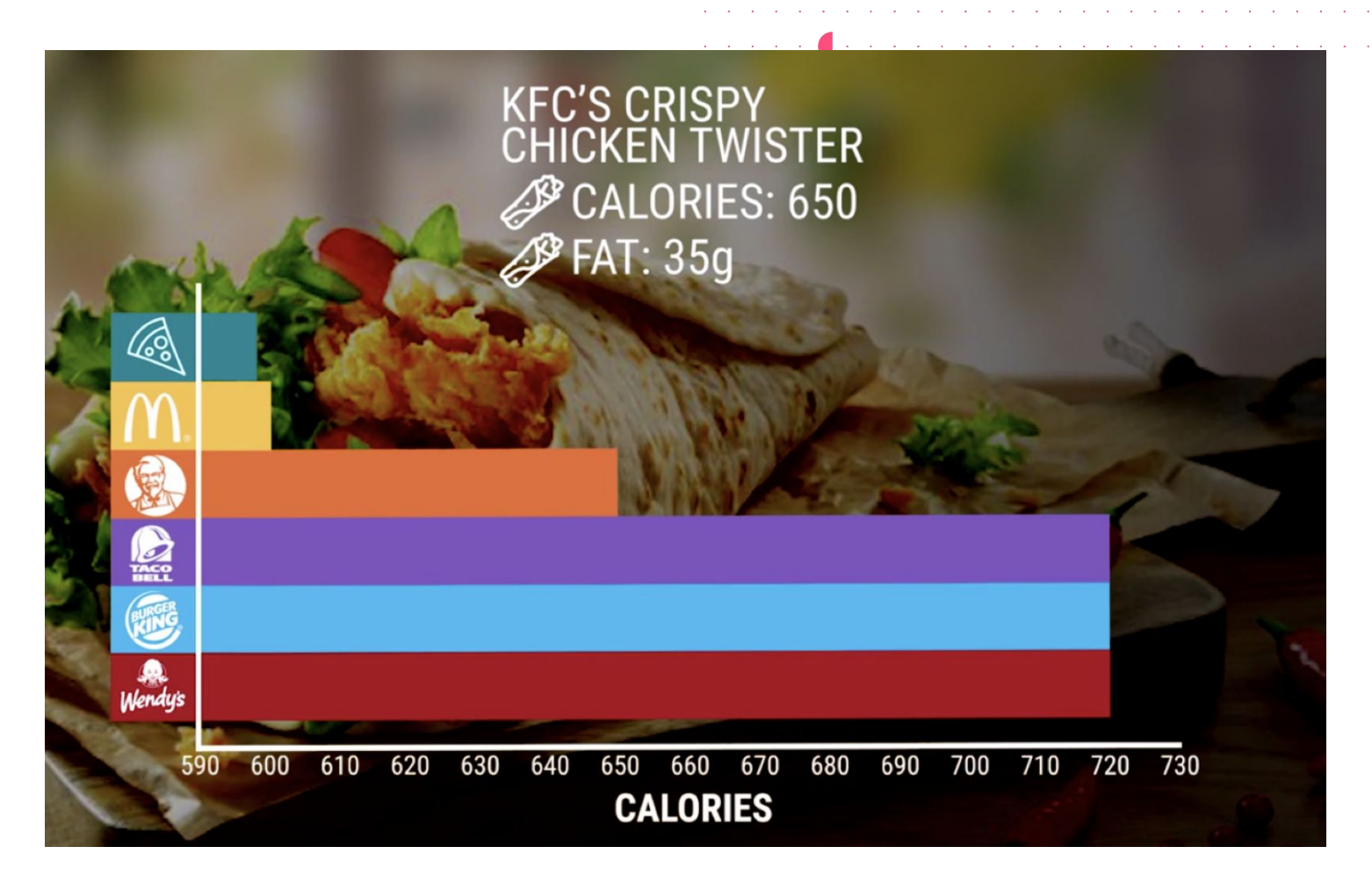

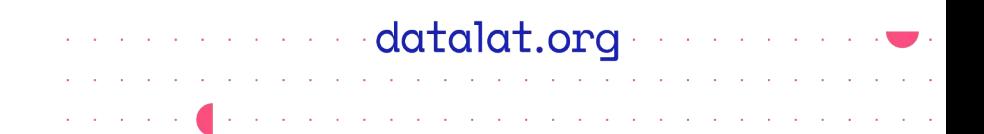

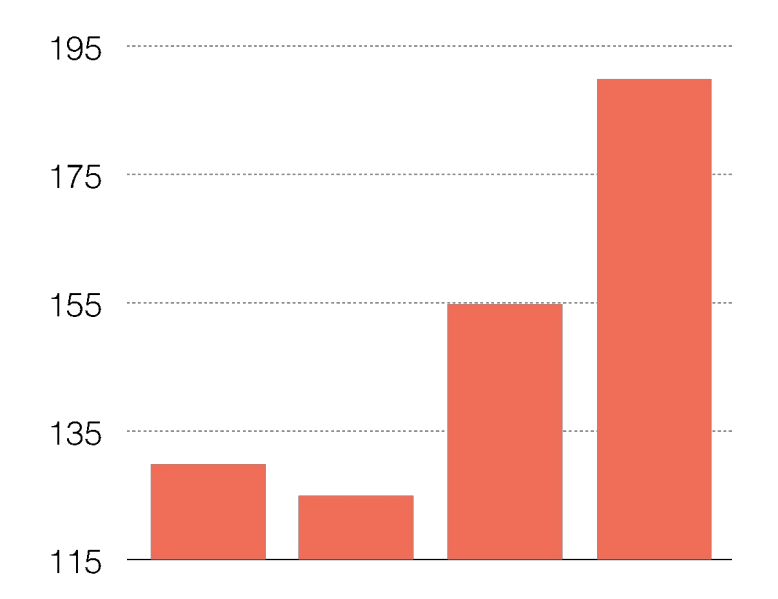

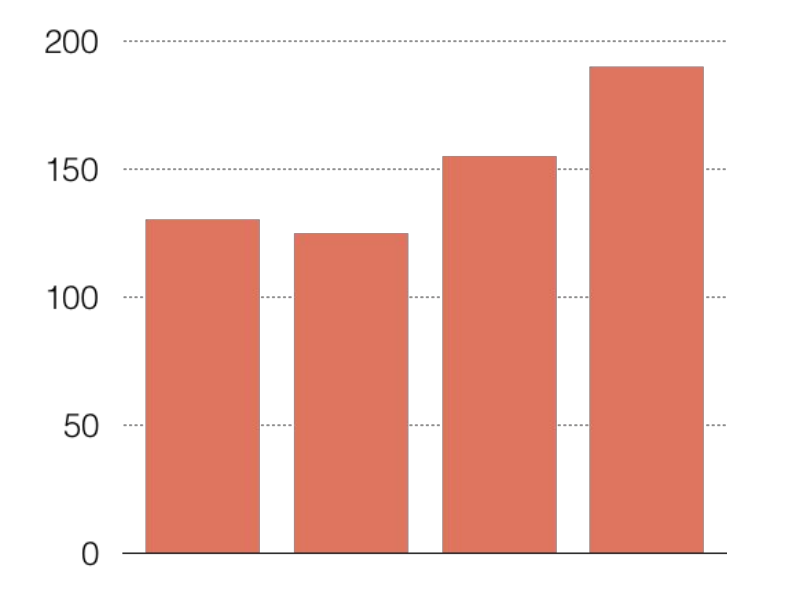

### a construction of the datalat.org construction  $\bullet$ and a series of the contract of the contract of the contract of the contract of the contract of the contract of

 $\mathcal{O}(\mathcal{O}(n)$  is a set of the set of the set of the set of the set of the set of the  $\mathcal{O}(\mathcal{O}(n))$ 

All Carolina

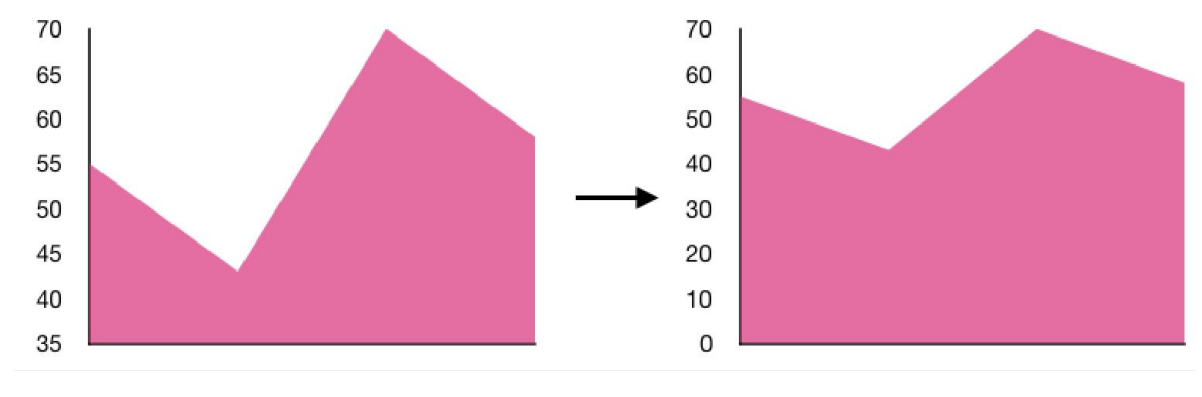

 $\alpha$  ,  $\alpha$  ,  $\alpha$  ,  $\alpha$  ,  $\alpha$ 

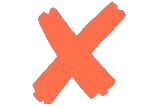

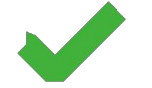

# **Herramientas de**

# **visualización**

# **gráfica**

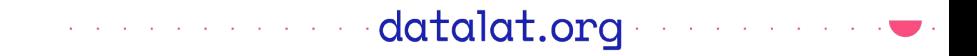

 $\alpha$  , and the set of the set of the set of the set of the set of the set of the set of

**Análisis Visualización**

# **Excel Canva**

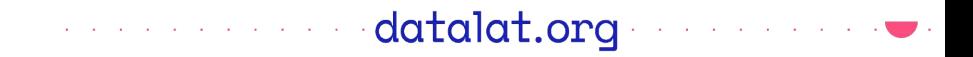

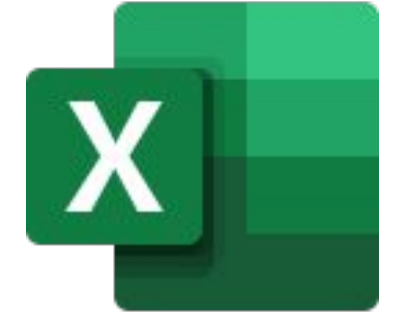

# **Microsoft Excel**

a de la componenta de la decidad de la componenta de la componenta de la componenta de la componentación de la

### **Con qué herramientas puedo crear un gráfico en Excel**

En el menú Insertar pueden encontrar una serie de opciones que permitirán la generación de gráficos:

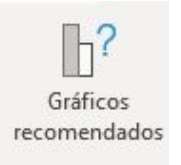

 $\begin{picture}(20,20) \put(0,0){\line(1,0){10}} \put(15,0){\line(1,0){10}} \put(15,0){\line(1,0){10}} \put(15,0){\line(1,0){10}} \put(15,0){\line(1,0){10}} \put(15,0){\line(1,0){10}} \put(15,0){\line(1,0){10}} \put(15,0){\line(1,0){10}} \put(15,0){\line(1,0){10}} \put(15,0){\line(1,0){10}} \put(15,0){\line(1,0){10}} \put(15,0){\line(1$  $M - h - h$ 

 $\bigoplus$   $\cdot \cdot \cdot$ 

Recomienda tipos de gráficos según los datos que selecciones.

gráficos.

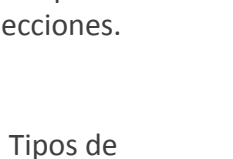

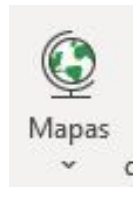

mapa (coroplético) a partir de la base de datos y datos geográficos.

Permite crear un

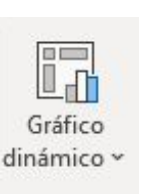

Crea gráficos a partir de una tabla dinámica. Los gráficos dinámicos permiten representar datos que tienen un sinnúmero de filas y columnas.

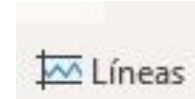

Crea pequeños gráficos que se pueden visualizar dentro de una celda.

and the contract of the contract of the contract of the contract of the contract of the contract of the contract of the contract of the contract of the contract of the contract of the contract of the contract of the contra

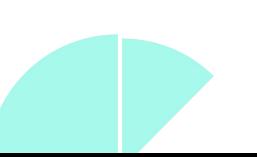

## **Cómo crear un gráfico**

Las herramientas para crear gráficos están en la pestaña **Insertar.**

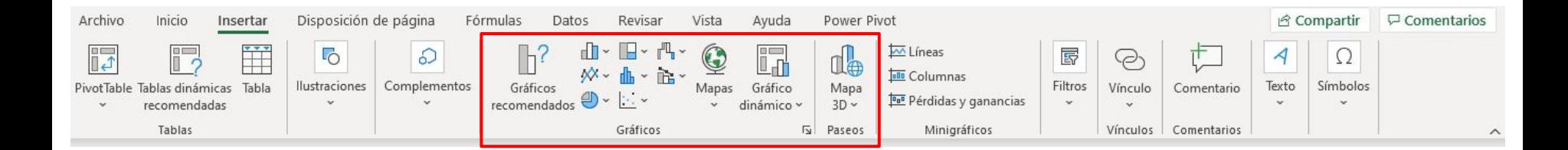

## **Cómo crear un gráfico**

En este menú pueden encontrar una serie de opciones que permitirán la generación de gráficos:

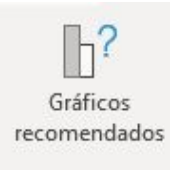

Recomienda tipos de gráficos según los datos que selecciones.

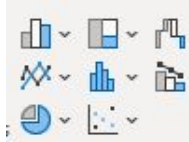

Tipos de gráficos.

×

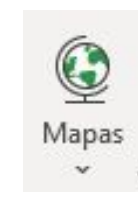

Permite crear un mapa (coroplético) a partir de la base de datos y datos geográficos.

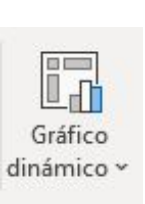

Crea gráficos a partir de una tabla dinámica. Los gráficos dinámicos permiten representar datos que tienen un sinnúmero de filas y columnas.

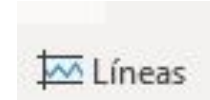

Crea pequeños gráficos que se pueden visualizar dentro de una celda.

Estos son los diferentes gráficos de tipo **Columna** que puedes crear**:**

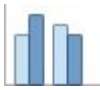

Columna agrupada

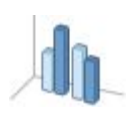

Columna agrupada 3D

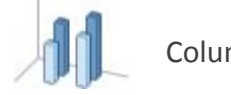

Columnas 3D

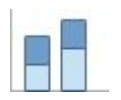

Columna apilada

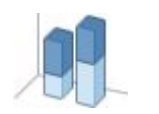

Columna apilada  $3D$ 

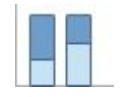

Columna 100% apilada

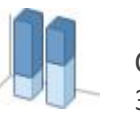

Columna 100% apilada 3D

Estos son los diferentes gráficos de tipo **Columna** que puedes crear**:**

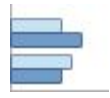

Barra agrupada

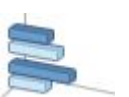

Barra agrupada 3D

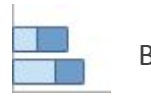

Barra apilada

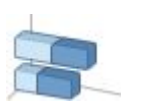

Barra apilada 3D

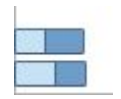

Barra 100% apilada

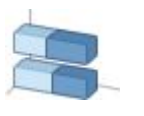

Barra 100% apilada 3D

**Estas son las diferentes gráficos de tipo Lineal que puedes crear:** 

Líneas

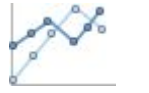

Líneas con marcadores

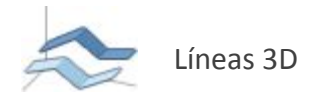

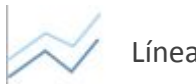

Línea apilada

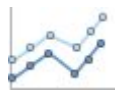

Línea apilada con marcadores

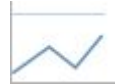

Línea 100% apilada

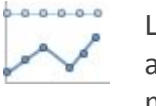

Línea 100% apilada con marcadores

**Estas son las diferentes gráficos de tipo Área que puedes crear:** 

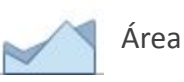

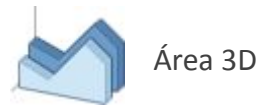

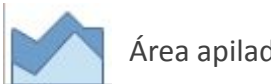

Área apilada

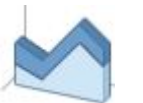

Área apilada 3D

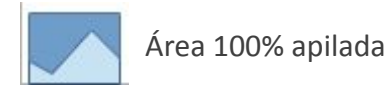

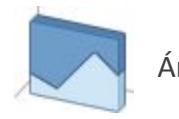

Área 100% apilada 3D

Estos son los diferentes gráficos de tipo **Circular** que puedes crear**:**

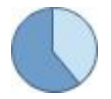

**Circular** 

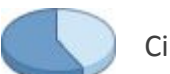

Circular 3D

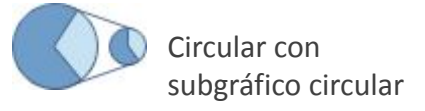

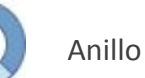

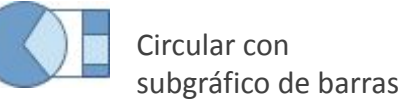

Estos son los diferentes gráficos de tipo **Jerárquico** que puedes crear**:**

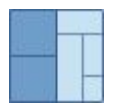

Mapa de árbol  $(\mathbb{Q})$  Estallido solar

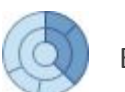

Estos son los diferentes gráficos de tipo **Estadístico** que puedes crear**:**

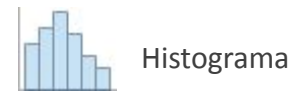

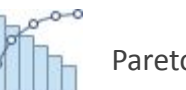

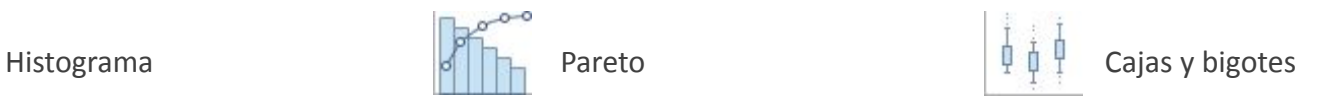

Estos son los diferentes gráficos de tipo **Cascada** que puedes crear**:**

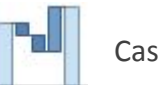

Cascada

Embudo

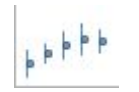

Máximos, mínimos, cierre

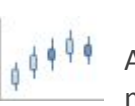

Aperturas, máximos, mínimos, cierre

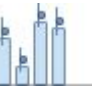

Volumen, máximos, mínimos, cierre

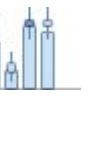

Volumen, apertura, máximos, mínimos, cierre

Estas son las diferentes gráficos de tipo **Cascada** que puedes crear**:**

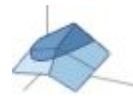

Superficie 3D Contorno

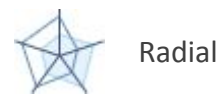

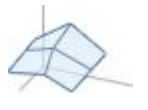

Trama de superficie 3D

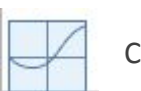

Contorno reticular

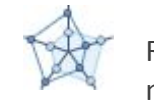

Radial con marcadores

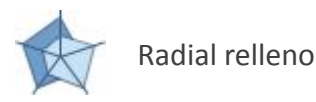

**Estos son los diferentes gráficos de tipo Cuadro combinado** que puedes crear:

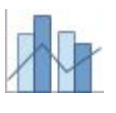

Columna agregada línea

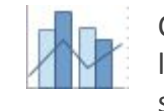

Columna agrupada línea de eje secundario

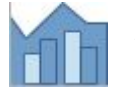

Área apilada - Columna agrupada

## **Cómo crear una gráfico**

Para crear un gráfico, da click y arrastra sobre las celdas de interés, una vez seleccionadas da click en **Gráficos Recomendados** o en algún otro tipo de gráfico.

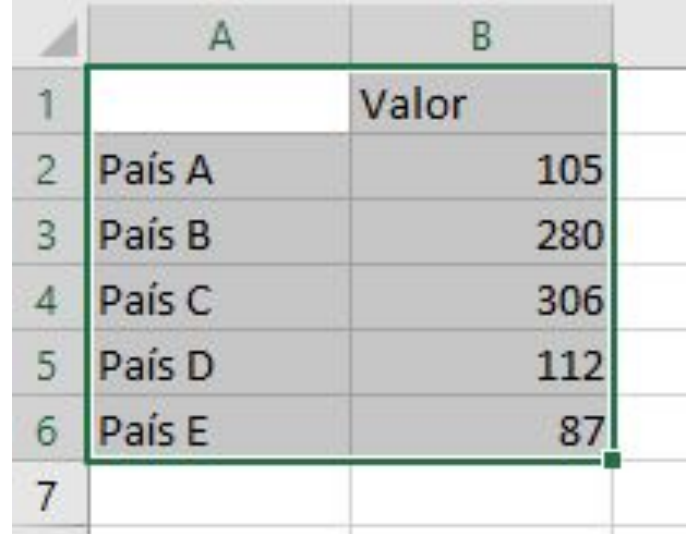

## **Cómo crear una gráfico**

El gráfico aparecerá y verás cómo los datos que está utilizando estarán pintados con diferentes colores.

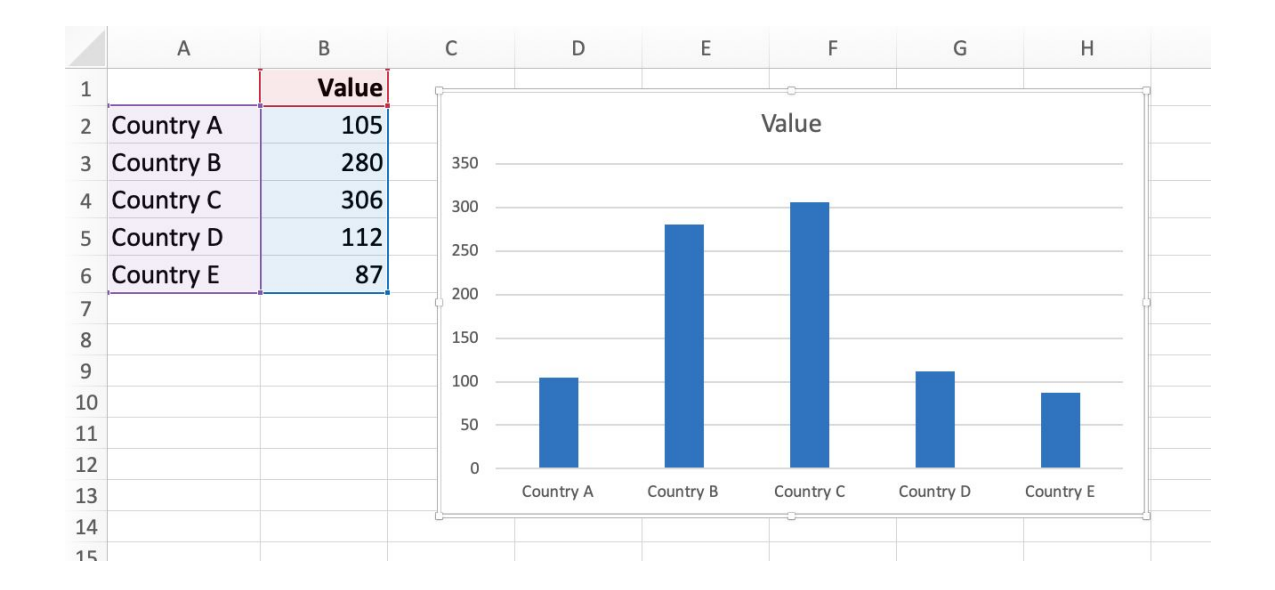

### a de la característica de la característica de la característica de la característica de la característica de

 $\alpha$  , which is a set of the set of the set of the set of the set of the  $\alpha$ 

Canta

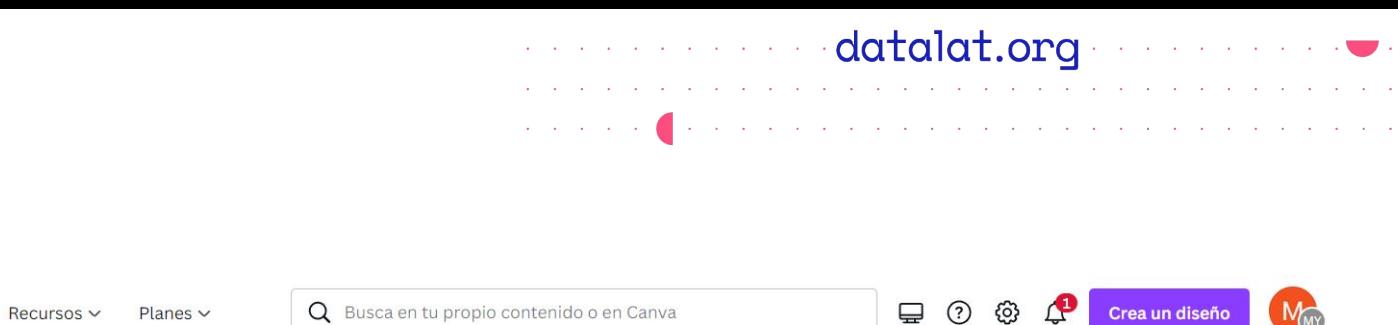

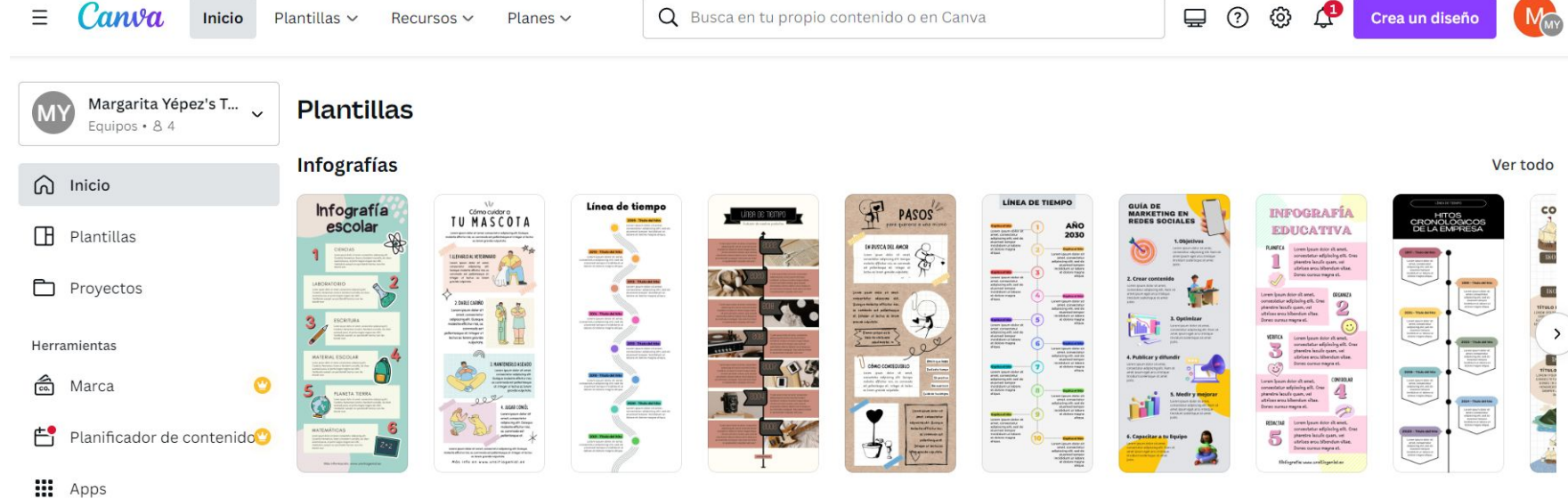

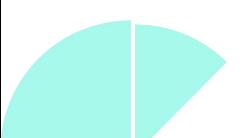

### a sa mga mga katalat,organ na nanang

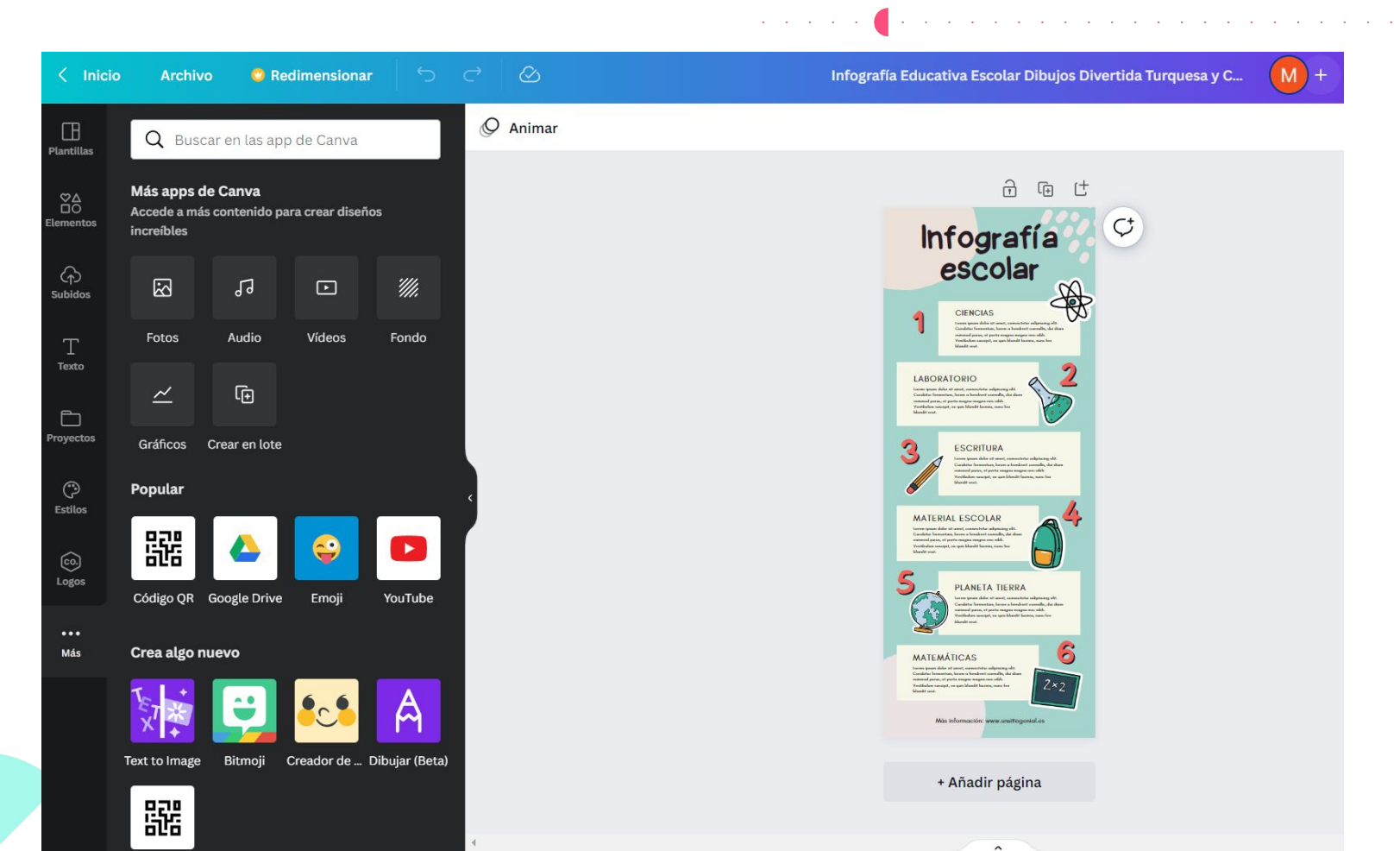

#### adatalat.org/www.com and a state of the contract of the

 $\sim$ 

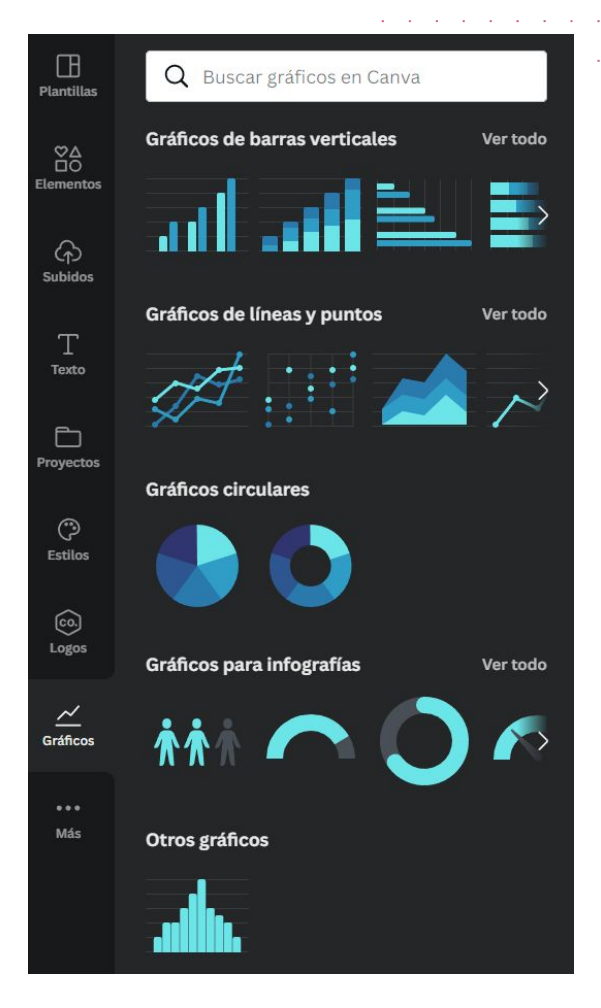

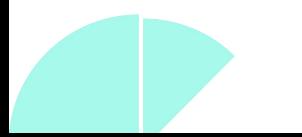

#### a de la componenta de la destaca de la componenta de la componenta de la componenta de la componenta de la com a construction of the construction of the construction of the construction of the construction of the construction of the construction of the construction of the construction of the construction of the construction of the **Service**

 $\mathcal{L}_{\mathcal{A}}$  is a set of the set of the set of the set of the set of the set of the set of the set

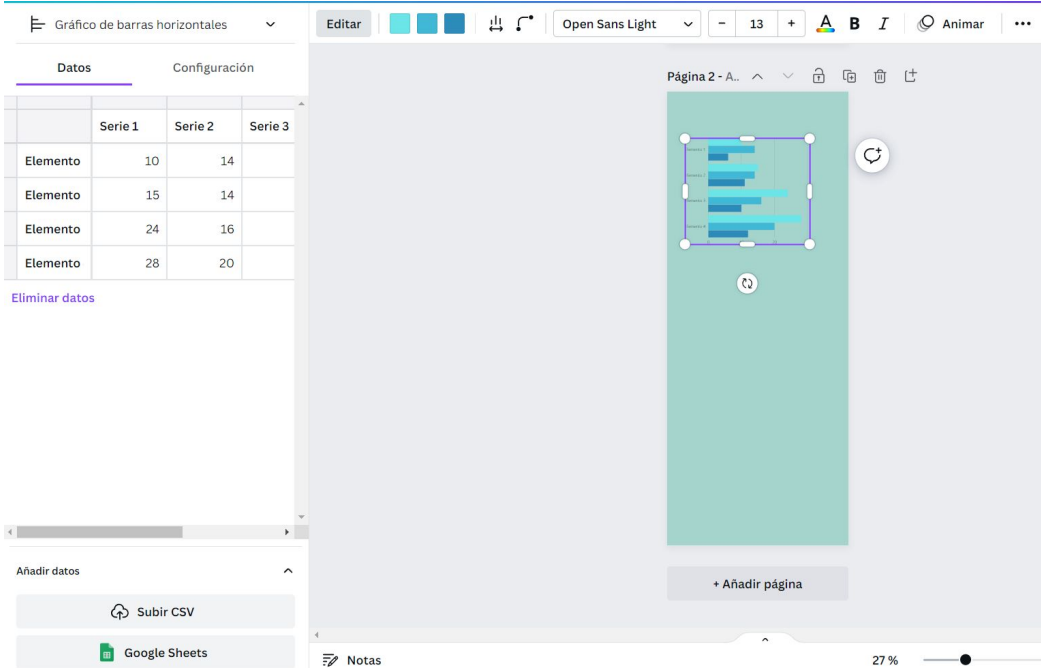

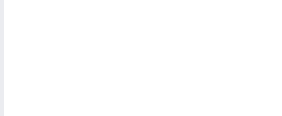

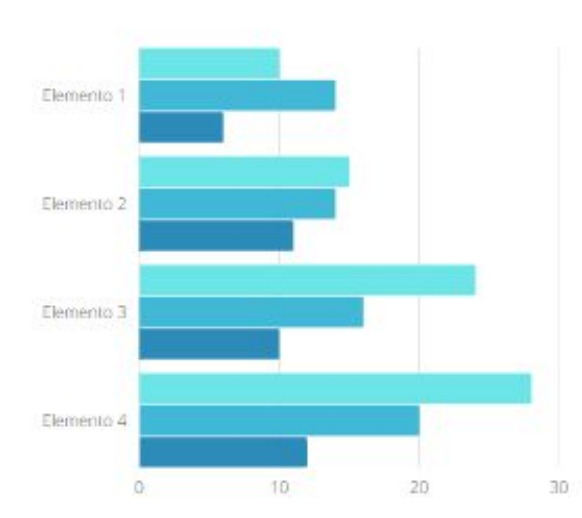

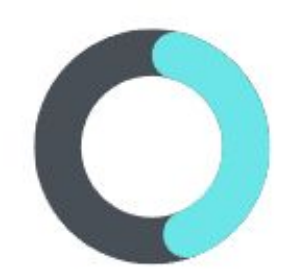

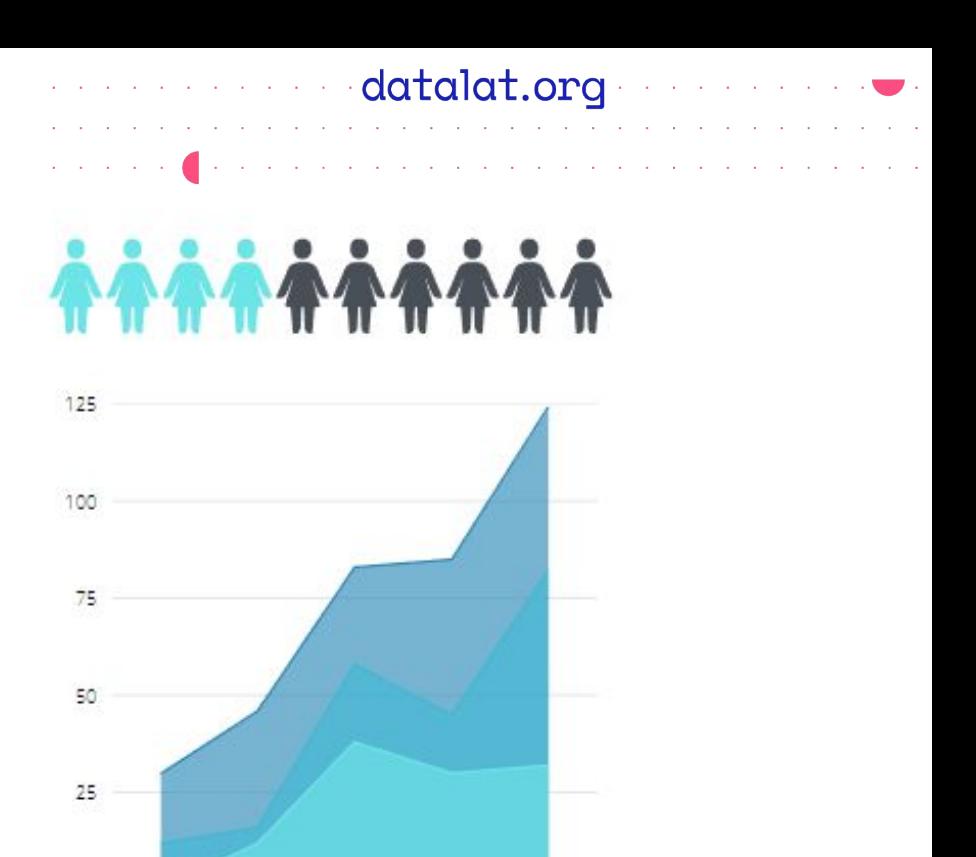

cumerico demencia cumerica demencia cumericas

# ¡Muchas gracias!

datalat.org